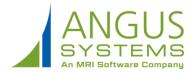

## Service Portal at a Glance

- Online Help: Press the Help button (?) to open Online Help in a new browser window.
- 2. Navigation Menu<sup>1</sup>: The Navigation Menu button (**)** provides the following options:
  - Home: Displays the screen shown here.
  - Service Requests: View a list of service requests and their details.
  - New Service Request: Create a new service request.
  - Reservations: View your reservations and their details.
  - New Reservation: Reserve a resource, such as a meeting room, service elevator, AV equipment, etc.
  - Visits: view a list of expected visitors and visit details.
  - New Visit: Create a one-time or recurring visit.
  - My Colleagues<sup>2</sup>: View and update your colleague's details
  - New Colleague<sup>2</sup>: create a new colleague.
  - Invite Colleagues<sup>2</sup>: invite a coworker to create a Service Portal login.
- **3.** User Options: Click on your name at the top-right corner of the screen to access the following options:
  - My Profile: View and update your account information.
  - **Sign Out:** logs you out of the service portal, ending your session.
- **4.** Quick Links<sup>1</sup>: Use the buttons on the Home page to quickly access the following features:
  - New Service Request: Create a new service request.
  - New Reservation: Reserve a resource, such as a meeting room, service elevator, AV equipment, etc.
  - New Visit: Create a one-time or recurring visit.

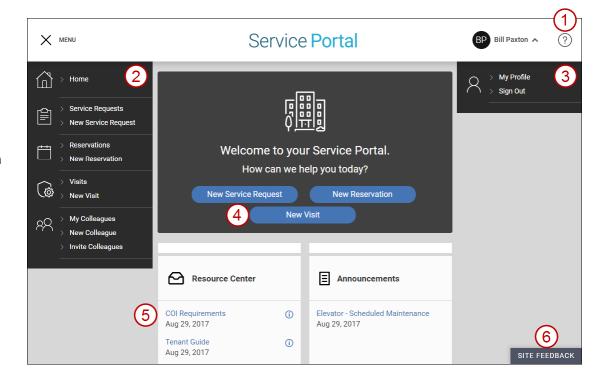

- 5. Info Cards<sup>1</sup>: The following informational cards are displayed on the Home page:
  - **Resource Center:** Displays a collection of downloadable documents that your Property Manager has made available to tenants.
  - Announcements: Any general announcements issued by Property Management are displayed here.
  - Property Events: This card displays scheduled property events that
    may span multiple days, such as construction activities that temporarily
    restrict building access.
  - **Billing Reports:** This card displays links to view monthly summaries billable tenant requests.
- **6. Site Feedback:** if you encounter a problem while using the Service Portal, such as a feature or function that does not seem to be working correctly, you can report the issue here.

<sup>&</sup>lt;sup>1</sup> Exact features displayed will depend on the services provided by Property Management and/or your account's access level.

<sup>&</sup>lt;sup>2</sup> Only displayed for Administrators.